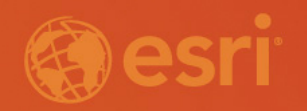

# Survey123 Tips and Tricks

Ismael Chivite [ichivite@esri.com](mailto:ichivite@esri.com)

2020 Esri Midwest User Conference

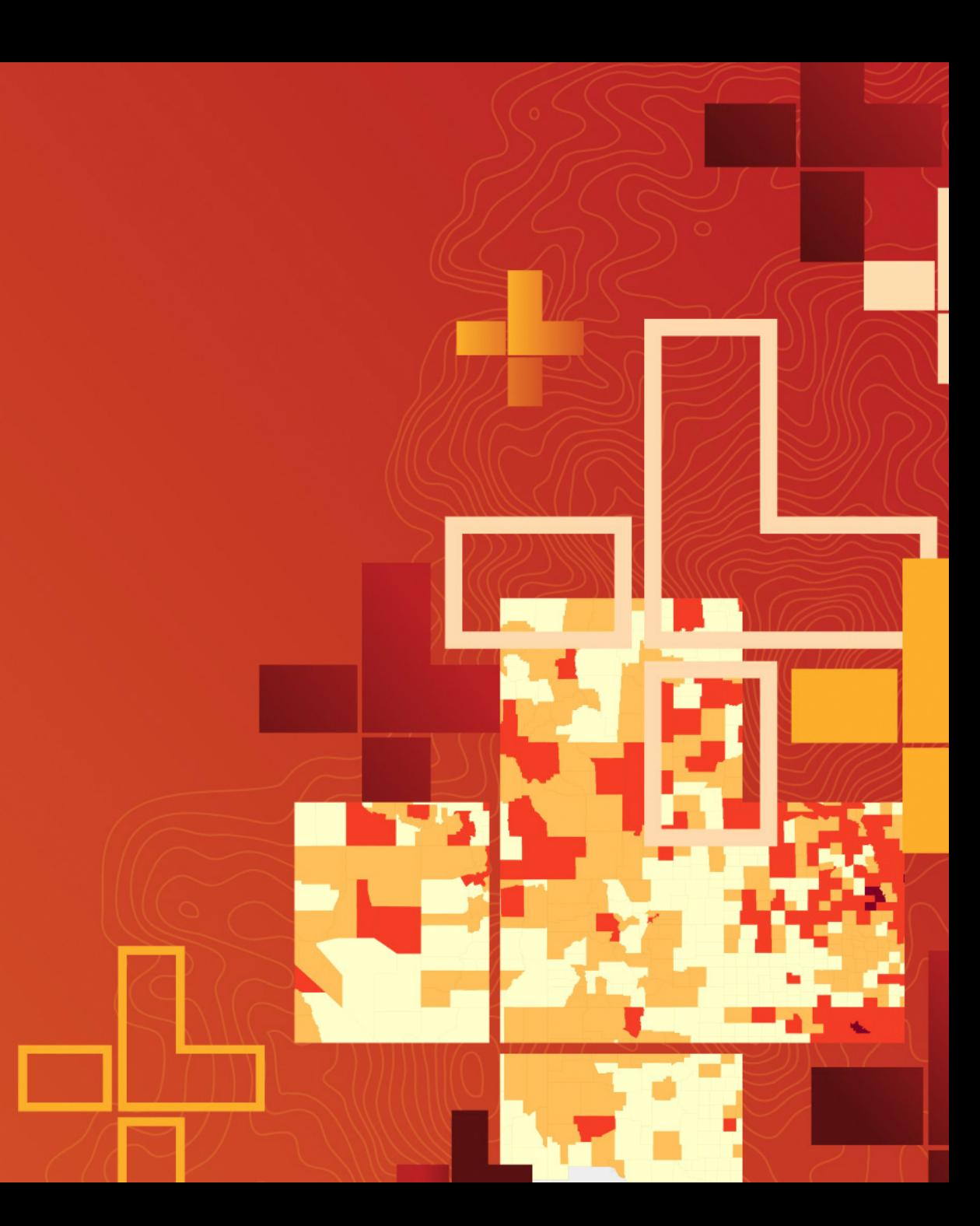

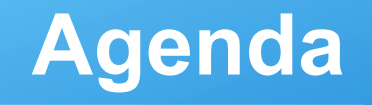

- **Configuring maps for offline use (live demo and q&a)**
- **Modelling a submit & review workflow (live demo and q&a)**
- **Modelling a routine inspection workflow (live demo and q&a)**

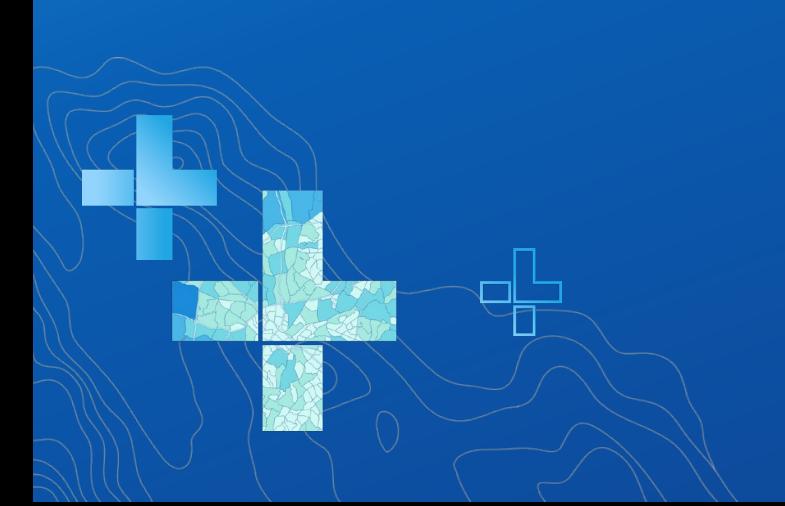

#### **Where to learn…**

- **Survey123 GeoNet [blog and discussion forum](https://community.esri.com/groups/survey123)**
- **[Survey123 YouTube Video-Tutorials](https://www.youtube.com/playlist?list=PLGZUzt4E4O2L7h2PdpL7st93nURZAW58d)**
- **[Survey123 documentation](https://www.esri.com/en-us/arcgis/products/survey123/resources)**
- **[Learn.arcgis.com](https://learn.arcgis.com/en/gallery/#?q=Survey123)**
- **[Esri Live Training Seminars](https://www.esri.com/training/catalog/search/)**

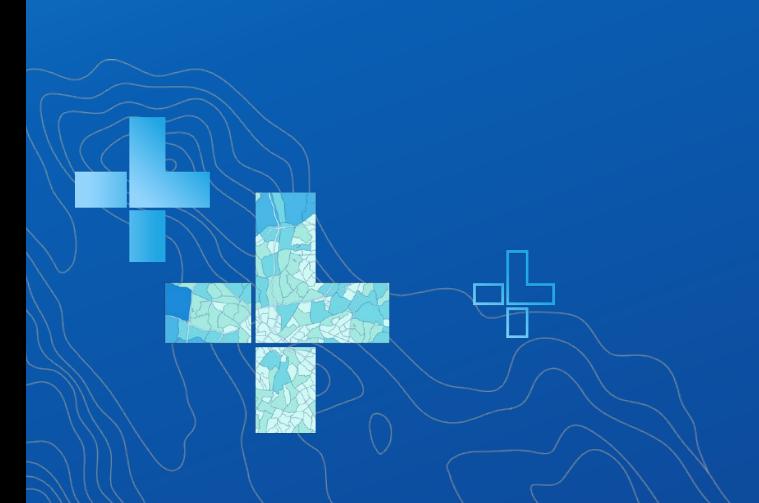

### **A handful of links to learn more…**

- **The basics of XLSForm [\(the language of smart forms\)](https://www.youtube.com/watch?v=jfaSlJ6BYr4&list=PLGZUzt4E4O2L7h2PdpL7st93nURZAW58d)**
- **[How to create one \(or more\) surveys on top of an existing feature layer](https://community.esri.com/groups/survey123/blog/2017/09/25/working-with-existing-feature-services-in-survey123-for-arcgis)**
- **[Working with USNG coordinates](https://community.esri.com/groups/survey123/blog/2018/07/08/working-with-usng-and-mgrs-in-survey123-for-arcgis)**
- **[Reverse geocoding](https://community.esri.com/groups/survey123/blog/2018/07/06/understanding-reverse-geocoding-in-survey123-30)**
- **[How to enable editing of existing features](https://www.youtube.com/watch?v=aGTPIzTtbSk)**
- **[How to leverage notes](https://community.esri.com/groups/survey123/blog/2017/11/14/understanding-notes-in-survey123)**
- **[How to work with lists in your forms](https://community.esri.com/groups/survey123/blog/2018/12/02/survey123-tricks-of-the-trade-xlsform-functions-for-lists)**
- **[How to watermark a photo](https://community.esri.com/groups/survey123/blog/2019/08/08/survey123-tricks-of-the-trade-photo-watermarks)**
	- **[How to store location metadata \(and why\)](https://community.esri.com/groups/survey123/blog/2019/05/01/survey123-tricks-of-the-trade-xlsforms-and-location-quality)**
	- **[How to store photo metadata \(and why\)](https://community.esri.com/groups/survey123/blog/2017/12/12/working-with-exif-image-metadata-in-survey123-for-arcgis)**

### **A handful of links to learn more…**

- **[Microsoft Excel for Survey123 Ninjas](https://community.esri.com/groups/survey123/blog/2019/09/15/survey123-tricks-of-the-trade-microsoft-excel)**
- **[How to automate e-mail notifications with Survey123 web hooks](https://www.esri.com/training/catalog/5c392a12dd8b97414e076ae8/automate-e-mail-notifications-with-survey123-for-arcgis/)**
- **[How to do a lookup search against a CSV](https://community.esri.com/groups/survey123/blog/2016/10/27/the-pulldata-function-access-external-data)**
- **How to create Survey123 feature reports**
- **[Smart Sketching in Survey123](https://community.esri.com/groups/survey123/blog/2017/10/09/smart-skething-in-survey123-stroke-by-stroke)**
- **[Understand the instance\\_name](https://community.esri.com/groups/survey123/blog/2017/04/24/understanding-the-instancename-setting) setting**
- **[Creating public surveys](https://community.esri.com/groups/survey123/blog/2016/11/10/getting-started-with-public-surveys)**
- **[Launching Survey123 from other apps](https://community.esri.com/groups/survey123/blog/2016/07/30/understanding-survey123s-custom-url-scheme)** • **[Working with lines and polygons](https://community.esri.com/groups/survey123/blog/2019/09/26/survey123-tricks-of-the-trade-lines-and-polygons)** *<u>[Using the FEMA PDA Templates](https://community.esri.com/groups/survey123/blog/2018/09/11/using-fema-s-survey123-preliminary-damage-assessment-templates)</u>*

## Please Share Your Feedback in the App

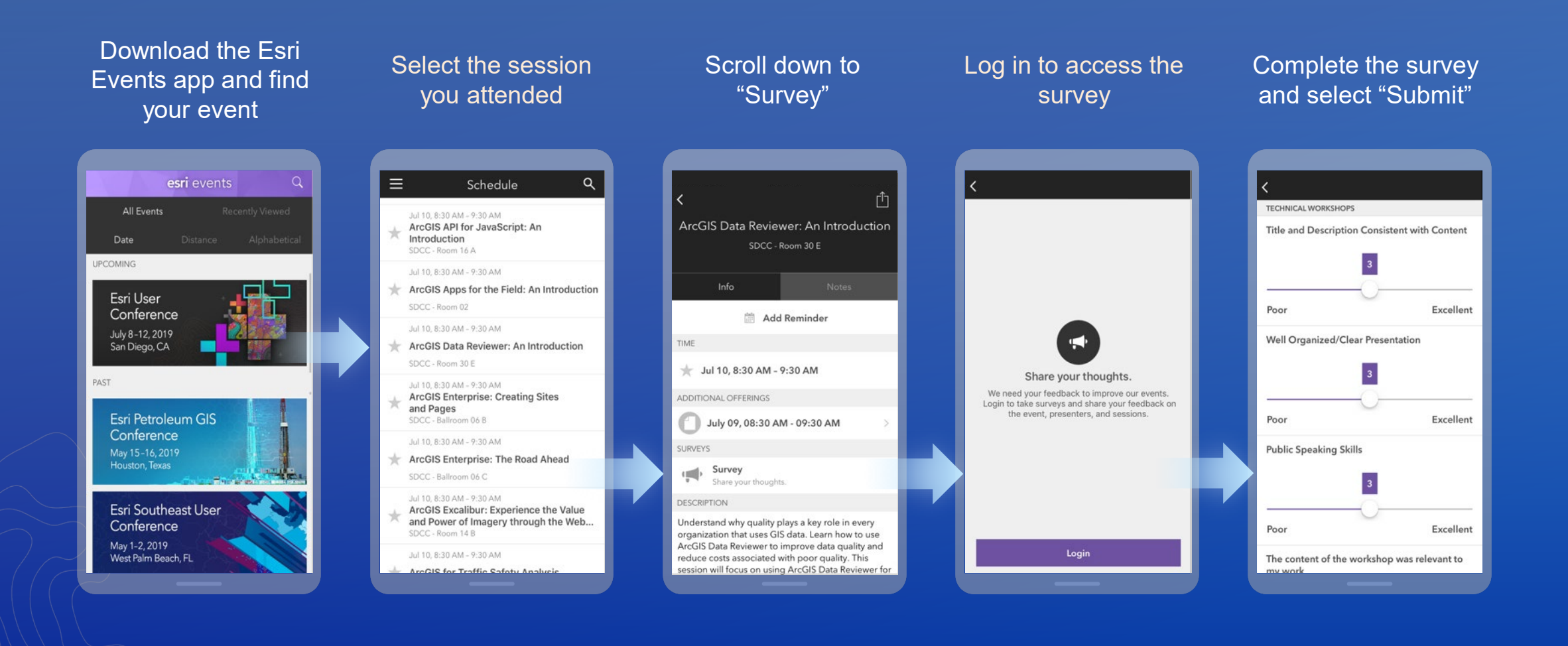